D.+J. Wohlrab -SoWoSoft- Altenau, 1989-2008 Große Oker 24 Tel.: 05328/90615 38707 Altenau Fax: 05328/90616<br>Email: info@sowoso info@sowosoft.de www: sowosoft.de \*\*\*\*\*\*\*\*\*\*\*\*\*\*\*\*\*\*\*\*\*\*\*\*\*\*\*\*\*\*\*\*\*\*\*\*\*\*\*\*\*\*\*\*\*\*\*\*\*\*\*\*\*\*\* READ\_S17 \*\*\*\*\*\*\*\*\*\*\*\*\*\*\*\*\*\*\*\*\*\*\*\*\*\*\*\*\*\*\*\*\*\*\*\*\*\*\*\*\*\*\*\*\*\*\*\*\*\*\*\*\*\*\*\*\* Benutzerhandbuch für das Spiele-Paket S17 Wer manches gern schriftlich auf Papier haben möchte, sollte die für wichtig erachteten Textteile ausdrucken. \*\*\*\*\*\*\*\*\*\*\*\*\*\*\*\*\*\*\*\*\*\*\*\*\*\*\*\*\*\*\*\*\*\*\*\*\*\*\*\*\*\*\*\*\*\*\*\*\*\*\*\*\*\*\*\*\*\*\*\*\*\*\*\*\*\*\*\*\*\*\*\*\*\*\*\*\*\*\*\*\*\*\*\*\*\*\*\*\*\*\*\*\*\*\*\*\*\*\*\*\*\*\*\*\*\*\*\*\*\*\*\*\*\*\*\*\*\*\*\*\*\*\*\*\*\*\*\* Inhalt **Installer and Community Community** Seite 1. vor dem Start 1 1. 1. Inhalt der CD 1.1.1. Dateien im Ordner WIN 1.1.2. Dateien im Ordner EINZELPAK 1.1.3. Dateien im Ordner DOS 2 1.2. Installation / Deinstallation 2. Programmstart 2 2. 1. Voraussetzungen 2. 2. Drucker 3. Übersicht über die Spiele 2 3.1. Spiele zum Knobeln und Planen 2 3.2. Partnerspiele (Strategiespiele) 4 3.3. Hangman-Spiele 5 4. Bearbeiten von Wörterlisten 5 5. technische Anmerkungen 6 6. Schlusswort 6 \*\*\*\*\*\*\*\*\*\*\*\*\*\*\*\*\*\*\*\*\*\*\*\*\*\*\*\*\*\*\*\*\*\*\*\*\*\*\*\*\*\*\*\*\*\*\*\*\*\*\*\*\*\*\*\*\*\*\*\*\*\*\*\*\*\*\*\*\*\*\*\*\*\*\*\*\*\*\*\*\*\*\*\*\*\*\*\*\*\*\*\*\*\*\*\*\*\*\*\*\*\*\*\*\*\*\*\*\*\*\*\*\*\*\*\*\*\*\*\*\*\*\*\*\*\*\*\* **1. vor dem Start 1.1. Inhalt der CD:** 

Dateien im Ordner WIN<sup>.</sup>

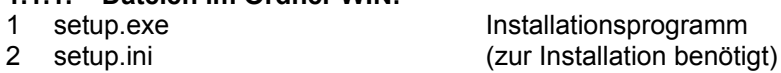

- 3 sowosoft-lernprogramme.msi " 4 instmsia.exe (evtl. zur Installation benötigt)
- 
- 5 Unterordner: ProgramFiles\Sowosoft\: Informationen: Sie lesen sie gerade.
	- 2 swsw.exe das startfähige, mindestens das S17 enthaltende Hauptprogramm
	- 3 sw.ina Initialisierungs- und Lizenzdatei<br>4 WORTLIST Ordner mit Wörterlisten
	- 4 WORTLIST Ordner mit Wörterlisten

Weitere Dateien gehören zu den Fehleranalysen F09, den Hilfen H17 oder zu den Arbeitsblättern A15. Diese Programmpakete lassen sich als Vollversionen starten, falls Sie dafür Lizenzen besitzen, andernfalls als Demoversionen.

# **1.1.2. Dateien im Ordner EINZELPAK:**

Er enthält vier Auszüge aus dem swsw.exe und zwar: swswh.exe, swswa.exe, swswf.exe und swsws.exe. Diese Dateien werden standardmäßig nicht installiert und nicht benötigt.

Falls Ihr Rechner wenig Arbeitsspeicher hat und/oder niedrig getaktet ist, braucht das swsw.exe sehr lange, bis es geladen ist. Zudem läuft es evtl. nicht stabil genug. In diesem Fall können Sie die vier Dateien nach C:\Programme\sowosoft kopieren (Arbeitsplatz ), Verknüpfungen damit erzeugen, diese auf den Desktop ziehen, ihnen aus dem Windowsvorrat ein beliebiges Bild zuweisen und sodann die Hilfen, Arbeitsblätter, Fehleranalysen und Spiele einzeln starten. Die Zeitersparnis und eine höhere Programmstabilität werden deutlich zu bemerken sein. Wenn Sie nur eine Lizenz für die Lernspiele besitzen und auf die Demoversionen der übrigen

Programmpakete verzichten wollen, können Sie das swsw.exe durch das swsws.exe ersetzen. Der Start erfolgt dann schneller.

# **1.1.3. Dateien im Ordner DOS:**

Er enthält die Dateien des DOS-Paketes P16.

Falls Sie dafür oder für Teile daraus Lizenzen besitzen, befinden sich auch die zugehörigen, gültigen Lizenzdateien in diesem Ordner. Besitzen Sie dagegen dafür keine Lizenz und auch keine Lizenzen für frühere Versionen, dann können die Pakete als Demoversionen gestartet werden. (In beiden Fällen starten Sie alles mit dem Startprogramm "SWS".) Zur Installation des DOS-Paketes benutzen Sie das in diesem Ordner enthaltene 'install.bat'.

# **1.2. Installation / Deinstallation**

Für diesen Vorgang benötigen Sie Administratorrechte, – soweit es sich nicht um Ihren privaten Rechner handelt. Zur Installation des F09 auf die Festplatte starten Sie bitte den 'Arbeitsplatz', klicken dort Ihr CD-Laufwerk an, öffnen darin den Ordner 'WIN' und starten dort 'setup.exe' oder 'sowosoft-lernprogramme.msi'. Das Programm begleitet Sie durch den kurzen Installationsvorgang. Die Programmdateien werden dabei standardmäßig nach C:\Programme installiert.

Anschließend sehen Sie auf dem Desktop ein blau/rotes 100er-Feld mit dem Titel 'Sowosoft'. Der erstmalige Start des Programms **muss sofort** durch den Administrator erfolgen. Dieser legt fest, wohin die ständig zu aktualisierenden Dateien (\*.ina) und alle durch die Arbeit mit Schülern anfallenden Dateien gespeichert werden sollen.

Auch das swsw.exe ( + kl.ina !!!) kann grundsätzlich an einen beliebigen Platz verschoben und von dort aus gestartet werden. Das Erstellen der Verknüpfung und die Deinstallation sind danach nur manuell möglich.

Um alle unsere Programme zu deinstallieren, benutzen Sie: Einstellungen/Systemsteuerung/Software/Entfernen. Von Ihnen oder Ihren Schülern erzeugte Dateien (Klassenlisten, Protokolle usw.) werden von Windows nicht automatisch entfernt. Falls Sie diese Dateien nicht mehr benötigen, löschen Sie abschließend den Datenordner mit Hilfe von Arbeitsplatz oder Explorer von Ihrer Festplatte. Gleiches gilt für die Anwendung swsw.exe und kl.ina, falls Sie diese verschoben haben.

\*\*\*\*\*\*\*\*\*\*\*\*\*\*\*\*\*\*\*\*\*\*\*\*\*\*\*\*\*\*\*\*\*\*\*\*\*\*\*\*\*\*\*\*\*\*\*\*\*\*\*\*\*\*\*\*\*\*\*\*\*\*\*\*\*\*\*\*\*\*\*\*\*\*\*\*\*\*\*\*\*\*\*\*\*\*\*\*\*\*\*\*\*\*\*\*\*\*\*\*\*\*\*\*\*\*\*\*\*\*\*\*\*\*\*\*\*\*\*\*\*\*\*\*\*\*\*\*\*

# **2. Programmstart**

# **2.1. Voraussetzungen**

Das S17 setzt das Betriebssystem Windows95 oder ein höheres Windows voraus. Mit einem Doppelklick auf das 100er-Feld starten Sie das Programm. Ein-Platz-Lizenzen verlangen dabei die Anwesenheit der CD im Laufwerk.

# **2.2. Drucker**

Einen Drucker benötigen Sie nur für den 1x1-Flipper.

Sie können mit jedem Drucker, den Sie unter Windows installiert haben, drucken. Da aber – im Gegensatz zu den DOS-Versionen – im Grafikmodus gedruckt wird, ist das Drucken mit langsamen Nadel- oder Tintenstrahldruckern eine kaum zumutbare Geduldsprobe.

\*\*\*\*\*\*\*\*\*\*\*\*\*\*\*\*\*\*\*\*\*\*\*\*\*\*\*\*\*\*\*\*\*\*\*\*\*\*\*\*\*\*\*\*\*\*\*\*\*\*\*\*\*\*\*\*\*\*\*\*\*\*\*\*\*\*\*\*\*\*\*\*\*\*\*\*\*\*\*\*\*\*\*\*\*\*\*\*\*\*\*\*\*\*\*\*\*\*\*\*\*\*\*\*\*\*\*\*\*\*\*\*\*\*\*\*\*\*\*\*\*\*\*\*\*\*\*\*\*

# **3. Übersicht über die Spiele**

# **3.1. Spiele zum Knobeln und Planen**

Ziel dieser Spiele ist es, Freude am 'Entdecken' von Mathematik zu wecken: Regeln zu vermuten und Vermutungen zu verifizieren, wobei der Rechner hilft, eine Vermutung zu bestätigen oder zu verwerfen und dem Spieler die reine Rechentätigkeit ggf. abnimmt.

Sie wenden sich damit an Kinder, bei denen eine – evtl. einseitige - Begabung für Mathematik vermutet werden kann,

die einerseits gelegentlich durch den 'normalen' Stoff unterfordert sind aber andererseits im Stoff nicht vorpreschen sollen.

Es wird hier nicht verraten, wie man zu Lösungen gelangt. Bitte bemühen Sie sich selbst darum – am besten im Team mit anderen, in einer Fachkonferenz, (allein besser nicht!) – und setzen Sie diese Spiele auch dann ein, wenn der eigene Erfolg sich nicht spontan einstellt.

Bitte kein Neid, wenn 7-jährige Mathe-Spezialisten darin schneller sind!

Dies gilt für alle Spiele ab 3.1.2. und ab 3.2.7.

Das 'bunte Feld' intendiert lediglich das Planen eines Bildes und dient eher dem Rechentraining.

#### 3.1.1. 'Buntes Feld'

 Zur Wahl des Rechnens auf dem Gitter (Matrix) stehen: Addieren im Raum bis 20

Subtrahieren im Raum bis 20

kl. 1x1.

Zusätzlich kann gewählt werden, ob die Randzahlen des Gitters geordnet ausgegeben werden sollen. Eine Hilfe für den Spieler besteht in der Möglichkeit die richtige Lösung abzurufen. Sie muss bis zum Wiederaufruf gemerkt werden, - also für eine Zeitspanne, die über unser Kurzzeitgedächtnis hinausgeht.

3.1.2. 'Zeichen für Ziffern'

Die Ziffern 0 bis 9 sind durch 10 Zeichen verschlüsselt. Es ist herauszufinden, welches Zeichen welche Ziffer repräsentiert. Hierzu kann man sich bis zu 16 aus den Zeichen gebildete, 'richtige' Aufgaben zeigen lassen und daraus logische Schlüsse ziehen.

Man kann auswählen, welche Rechenarte(n) zur Verschlüsselung benutzt werden sollen.

3.1.3. 'Was tut die Maschine?'

Die Maschine - die 'black box' - tut stets das gleiche: sie erhält eine Eingabe, führt damit ihre Operation durch und zeigt die Ausgabe. Wer sich diesen Vorgang ein- oder mehrere Male aufmerksam angesehen hat, wird vermuten können, was die Maschine tut. Er wird dann selbst die Ausgabe zu einer vorgegebenen Eingabe nennen und abschließend den Operator angeben können. Wählbar sind die zu verwendenden Rechenarten und Zahlen.

3.1.4. 'Was tun die Maschinen?'

Dieses Programm entspricht dem vorigen, ist aber wesentlich schwieriger zu bewältigen, weil nun zwei Maschinen eine Operator-'Kette' bilden. Zur Lösungsfindung kann man sich kurzzeitig die Zwischenausgabe zeigen lassen.

Eine besondere Tücke dieses Spiels besteht darin, dass eine Operatorkette exakt zu finden ist. Das Nennen einer nur gleichwertigen Kette wird zwar nicht als Fehler gewertet, wird aber auch nicht als richtig akzeptiert. Dazu ein Beispiel: +1-1 und \*1\*1 und \*1:1 und +0\*1 usw. sind gleichwertige Operatorketten. Wer Probleme damit vermeiden will, sollte die kleinen Zahlen 0 und 1 zumindest anfangs ausschließen. Wählbar sind – wie bei 3.1.3. - die zu verwendenden Rechenarten und Zahlen.

# 3.1.5. 'Zahlenkette 4'

und

3.1.6. 'Zahlenkette 5'

Die Summe der beiden am Beginn der Kette stehenden Zahlen (=Startzahlen) ergeben die 3. Zahl der Kette, die 2. und die 3. ergeben die 4., die 3. und die 4. ergeben die schließlich die 5. Zahl (=Zielzahl) der Kette.

Man kann wählen, in welchem Zahlraum sich die Zielzahl befinden soll: <10, 10...20, >20.

Der Spieler kann: sich Aufgaben vorrechnen lassen (Demo)

von den vorgegebenen Startzahlen aus selber schrittweise weiterrechnen aus den vorgegebenen Startzahlen sofort auf die Zielzahl schließen (wobei ihm

bei Fehlern schrittweise weiter vorgerechnet wird)

zu einer vorgegebenen Zielzahl die Paare der Startzahlen suchen.

Die Wahl der letztgenannten Option führt zum angestrebten Logiktraining. Das Programm unterstützt den Spieler dabei durch: eine Tabelle falsch eingegebener Startzahlpaare mit zugehöriger (falscher) Zielzahl

die Sammlung richtiger Startzahlpaare, bis alle Paare gefunden sind.

3.1.7. 'Zahlenpyramide' (3 Etagen)

und

3.1.8. 'Zahlenpyramide' (4 Etagen)

Die Summe zweier in der Pyramide (Mauer, ...) nebeneinander stehender Zahlen ergibt die mittig darüberstehende.

Man kann wählen, in welchem Zahlraum sich die oberste Zahl (=Zielzahl) befinden soll: <10, 10...20, >20. Der Spieler kann: aus den vorgegebenen Startzahlen sofort auf die Zielzahl schließen (wobei ihm bei Fehlern schrittweise weiter vorgerechnet wird)

zu einer vorgegebenen Zielzahl eine fehlende Startzahl suchen

(wählbar: außen, mittig, beliebig)

Die Wahl der letztgenannten Option führt zum angestrebten Logiktraining. Das Programm unterstützt den Spieler dabei durch das Weiterrechnen mit seiner ggf. falsch eingegebenen Startzahl.

- und
- 3.1.10. Drei Nachbarn im 100er-Feld

und

3.1.11. Vier Nachbarn im 100er-Feld

In ihrer Lage zueinander fixierte, leere Nachbarfelder sind so auf dem - standardmäßig ebenfalls leeren - 100er-Feld so zu platzieren, dass sie eine vorgegebene Summe 'einfangen'.

Bei 3.1.9. und 3.1.10. kann gewählt werden, welche Lagen die Nachbarn zueinander einnehmen dürfen: waagerecht, senkrecht, rechtsgeneigt, linksgeneigt.

Zu einer vorgegebenen Summe gibt es entweder genau eine oder keine Lösung. Letzteres ist als zusätzliche Erschwerung wählbar. (Beispiel: zwei horizontale Nachbarn liefern immer eine ungerade Summe, zwei vertikale nie.)

Zur Lösungsfindung kann sich der Spieler die Zahlen kurz in das 100er-Feld einblenden lassen.

3.1.12. Zauberquadrate

In einem 3x3 - Feld werden 3 Zahlen vorgegeben. Die übrigen 6 sind so zu platzieren, dass waagerecht, senkrecht und diagonal gleiche Summen entstehen.

Wählen kann man: den Zahlenabstand, welcher der 1x1-Reihe entspricht, 1...100

die kleinste der 9 Zahlen (Startzahl), 1...100

ob die Zielsumme genannt werden soll

ob der Zahlvorrat angezeigt werden soll

ob zur Lösung das Rechnen genügen oder

ob zur Lösung Knobeln erforderlich sein soll.

Wählt man Knobeln und große Zahlen und verzichtet dabei auf Zielsumme und Zahlvorrat, dürfte das Lösen sehr schwierig werden.

# **3.2. Partnerspiele (Strategiespiele)**

Das Alleinspiel (ROT gegen BLAU) wird zwar angeboten, ist aber nur ein Notbehelf und nur für sehr ehrliche Spieler geeignet. Gelegentlich bietet es sich an, um der Strategie auf die Schliche zu kommen, besonders bei den beiden Ziel-Spielen (3.2.7. und 3.2.8.)

- 3.2.1. 'Vier gewinnt' ist eine Computersimulation des bekannten Steckspiels und dient zur Vorübung für:
- 3.2.2. 'Vier gewinnt im 100er-Feld'

Hier kann man die Spielmarken frei platzieren, indem man die Zahl eingibt, wo sie hinsollen. Wer ein besetztes Feld erneut wählt, bringt den Gegner zum Zug (harte Regel) oder wird nur auf den Fehler hingewiesen und bleibt am Zug (sanfte Regel).

3.2.3. 'TIC-TAC-Toe' (Bingo)

 Ziel ist es, eine Bingo-Reihe mit eigenen Steinen zu füllen. Zur Auswahl stehen dafür folgende Aufgaben: Ergänzen zu 10, 100 und 1000 Verdoppeln und Halbieren im Raum 100 Finden von 1x1-Aufgaben zu einem Produkt Malnehmen in einer wählbaren Reihe des kl. 1x1 Teilen in einer wählbaren Reihe des kl. 1x1

3.2.4. '15 gewinnt' (Bingo)

ist eine Simulation des bekannten Setz- und Strategiespieles zum Zehnerübergang. In einer Reihe des 3x3-Feldes ist mit eigenen und fremden Steinen die Summe 15 zu erreichen.

3.2.5. 'Neuner abräumen (1)'

Zwei Spieler räumen abwechselnd die 9 Spielmarken eines 3x3-Feldes ab, wobei jeweils aus einer waagerechten oder senkrechten Reihe beliebig viele Steine weggenommen werden dürfen. Ziel ist es, den Rest der Marken mit einem Zug abzuräumen.

3.2.6. 'Neuner abräumen (2)'

Das Spiel entspricht dem vorigen, - jedoch mit einem wichtigen Unterschied: Sieger wird, wer dem Gegner genau einen letzten Stein zum Wegnehmen hinterlässt.

Die Spielstrategie ist folglich eine ganz andere.

Selbstverständlich sollte man das Spiel auch immer wieder mit echten Spielmarken auf dem Tisch spielen; ein Vorteil der PC-Version ist, dass die Spielzüge am Rand mitprotokolliert werden. Man kann daran im Nachhinein ermitteln, welcher Spielzug zur Spielentscheidung führte. Das gilt auch für das vorige Spiel (3.2.5.).

3.2.7. 'Vorwärts zum Ziel'

Die beiden Spieler bestimmen eine Start- und eine Zielzahl, anschließend legt ein 'gelenkter Zufall' die maximale Sprungweite fest und zwar so, dass der per Zufall ermittelte erste Beginner immer eine Gewinnchance hat. Durch abwechselndes Aufaddieren versuchen die beiden Spieler, die Zielzahl genau zu erreichen.

Zu Übungszwecken - um der Strategie auf die Schliche zu kommen - , kann das Spiel auch gegen den Computer gespielt werden. Der räumt zwar zu Beginn immer eine (in der 'dummen' Variante mehrere) Chance(n) ein, wird aber dennoch zumeist gewinnen, solange die Spielstrategie nicht verinnerlicht ist.

3.2.8. 'Rückwärts zum Ziel'

Das Spiel entspricht dem vorigen mit dem einzigen Unterschied, dass nun wechselseitig weggenommen wird. Obwohl die Kinder in der Regel lieber dazuzählen, ist dieses Spiel - besonders wenn als Ziel die Null gewählt wird - , einfacher zu überschauen als das vorige.

Das vielfach mit Streichhölzern gespielte 'Nimm-Spiel' entpuppt sich so als eine sehr spezielle der i.ü. sehr zahlreichen Varianten dieses Spiels.

#### **3. Hangman-Spiele**

Alle Hangman-Spiele sind allein oder in der Gruppe spielbar.

Bei allen Spielen kann eine - variable - Zeitbegrenzung eingestellt werden.

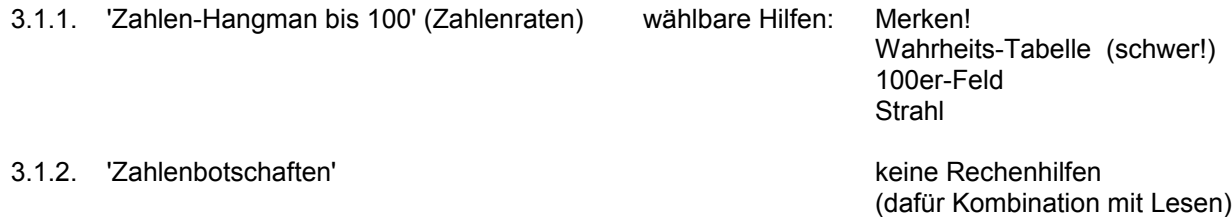

zur Wahl stehen folgende Rechenarten, welche zur Codierung benutzt werden: 1. ZE + E = ZE 2. ZE - E = ZE 3. ZE + ZE = ZE 4. ZE - ZE = ZE 5.  $ZE + ? = ZE$  6.  $1 \times 1$  7.  $E \times E + E = ZE$  8. teilen (kl 1x1)

3.1.3. '1x1-Flipper' keine Hilfen dafür druckbare Dokumentation

Das Spiel verlangt schnelles Entscheiden, ob eine Zahl zu einer vorher wählbaren 1x1-Reihe gehört.

- 3.1.4. 'Wörter-Hangman' (Wörterraten) wählbare Hilfen: Zeigen des 1. Buchstabens Zeigen der Fehlschüsse Zur Wahl stehen neben kurzen und langen Wörtern sachbezogene Wörterlisten, u.a. auch die Zahlwörter.
- 3.1.5. 'rechts/links 1' Drehung oder Schritt nach vorn

I.ü. hat das Spiel nichts mit Mathematik zu tun.

- und 3.1.6. 'rechts/links 2' Drehung und/oder Schritt nach vorn Mit den Pfeiltasten ist eine Spielmarke auf einem vorgegebenen Pfad durch ein 100er-Feld zu steuern. Wählbar ist die Hauptrichtung und die Zahl der Schritte in dieser Richtung. Das Spiel ist schwierig, wenn die Richtung nicht von Süd nach Nord weist. Daher wird eine Spielerrunde – im Gegensatz zu allen anderen Hangmans - nicht abgebrochen, wenn das Männchen fertig ist. Der Spieler kann dann zwar nicht mehr gewinnen, darf aber weiter versuchen, das Ziel zu erreichen. Das Männchen wird dabei dicker nachgezeichnet.
- 3.1.7. 'blindes Tippen' auf dem Ziffernblock war unter DOS ein wichtiges Geschicklichkeitsspiel; es diente dem schnellen (blinden) Benutzen des Ziffernblocks und sollte häufige Kopfbegungen von der Tastatur zum Schirm und zurück vermeiden helfen. Durch die Möglichkeit der Steuerung mit der Maus ist die Notwendigkeit für dieses Spiel nicht mehr gegeben.

# **4. Bearbeiten von Wörterlisten**

Hiermit sind die Dateien im Ordner WORTLIST gemeint: 'essen.txt', ... , 'zahlen.txt'. Diese Dateien können mittels des Arbeitsplatz-Editors oder einer Textverarbeitung (z.B. wortpad) bearbeitet werden.

Die beiden Programme, welche auf diese Listen zugreifen (Wörter-Raten und Botschaften), können Unsinn produzieren oder das Programm zum Stillstand zwingen, wenn die Dateien durch falsche Bearbeitung fehlerhaft sind. Bitte beachten Sie daher die folgenden Regeln:

- a) Wenn Sie die Dateien mit einem Textverarbeitungsprogramm bearbeiten, wählen Sie beim Speichern wieder das txt - Format. (Das sollte normalerweise ohne Ihr Zutun gelingen.)
- b) Löschen Sie keine dieser Dateien von der Festplatte!!!
- c) Benennen Sie keine dieser Dateien um!!!
- d) Wenn Sie einzelne Wörter löschen, nehmen Sie auch die ggf, entstandene Leerzeile heraus.
- e) Die Dateien sollten keine Leerzeilen enthalten, auch am Schluss nicht.
- f) Lassen Sie mindestens ein Wort in jeder Datei.
- g) Wenn Sie Wörter anfügen, drücken Sie nach jedem Wort ENTER. (eine Zeile // ein Wort)!
- h) Geben Sie keine Wörter mit mehr als 17 Buchstaben ein.
- i) Eine Datei sollte nicht mehr als 300 Wörter enthalten.

# 5. Technische Anmerkungen

Dieses Programm wurde erstellt mit Borland-Delphi 6.0 (ooP). Nach dem Start befinden sich alle Programme des Paketes im Arbeitsspeicher. Es gibt kein Nachladen. Die sehr dichte Programmierung erlaubt es, dass der Ladevorgang extrem kurz ist. Wie man Probleme mit älteren Rechnern angehen kann ist unter 1.1.2. erläutert.

#### 6. Schlusswort

Alle Software-Entwickler sind sicher immer bemüht, ihr bestes zu geben.

Dennoch ist wohl kein Programm frei von 'bugs'. Wir nehmen unsere Programme davon nicht aus. Gerade bei so komplexen Programmen wie unserer A-, F-, H- und S-Reihe kann der Testlauf fast beliebig lang sein: alle Varianten kann man kaum durchspielen, und folglich bleiben manche Fehler oft lange verborgen.

Bitte scheuen Sie sich nicht, uns ggf. auf Fehler aufmerksam zu machen, und teilen Sie es uns bitte mit, wenn Sie Änderungen oder Ergänzungen wünschen.

Ihnen und Ihren Schülern wünschen wir viel Spaß und Lernerfolg!